## 通知情報管理

◆ 概要

- でんさいネットからの通知情報などの一覧を表示し、一覧から選択することで、詳細内容を 確認します。
- > ログイン後、トップ画面の<mark>通知情報一覧</mark>ボタンをクリックしてください。

1. トップ画面

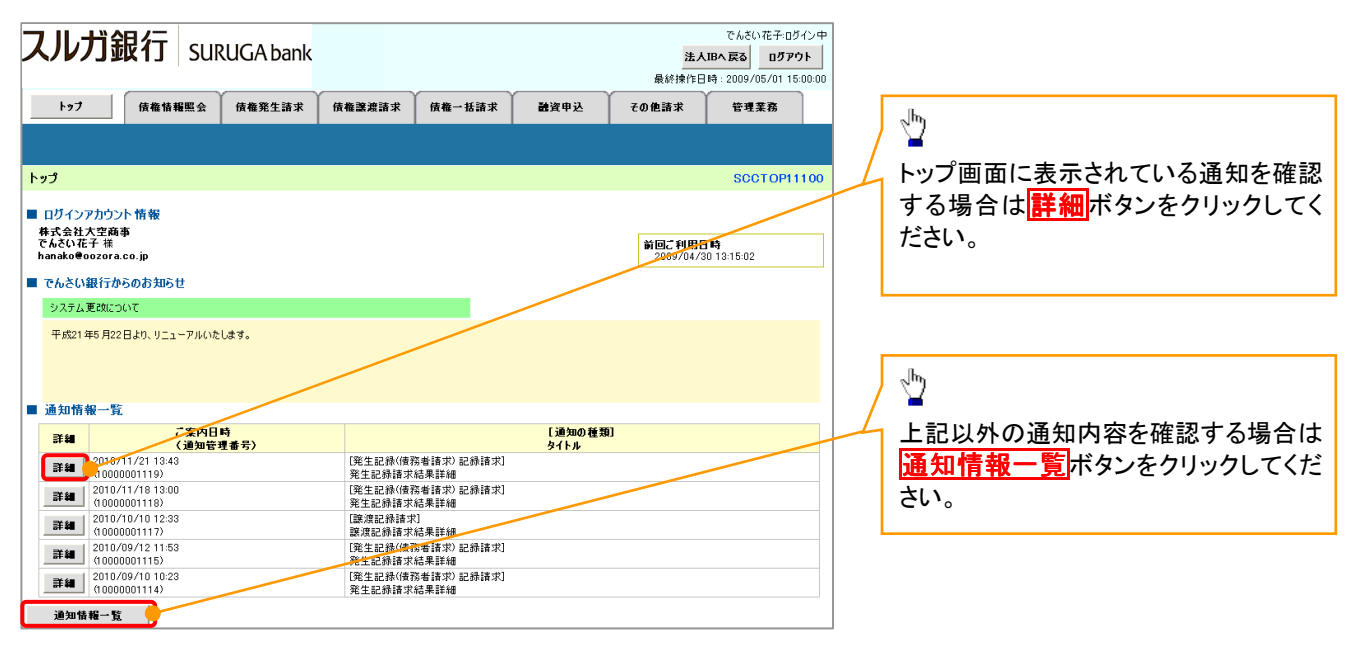

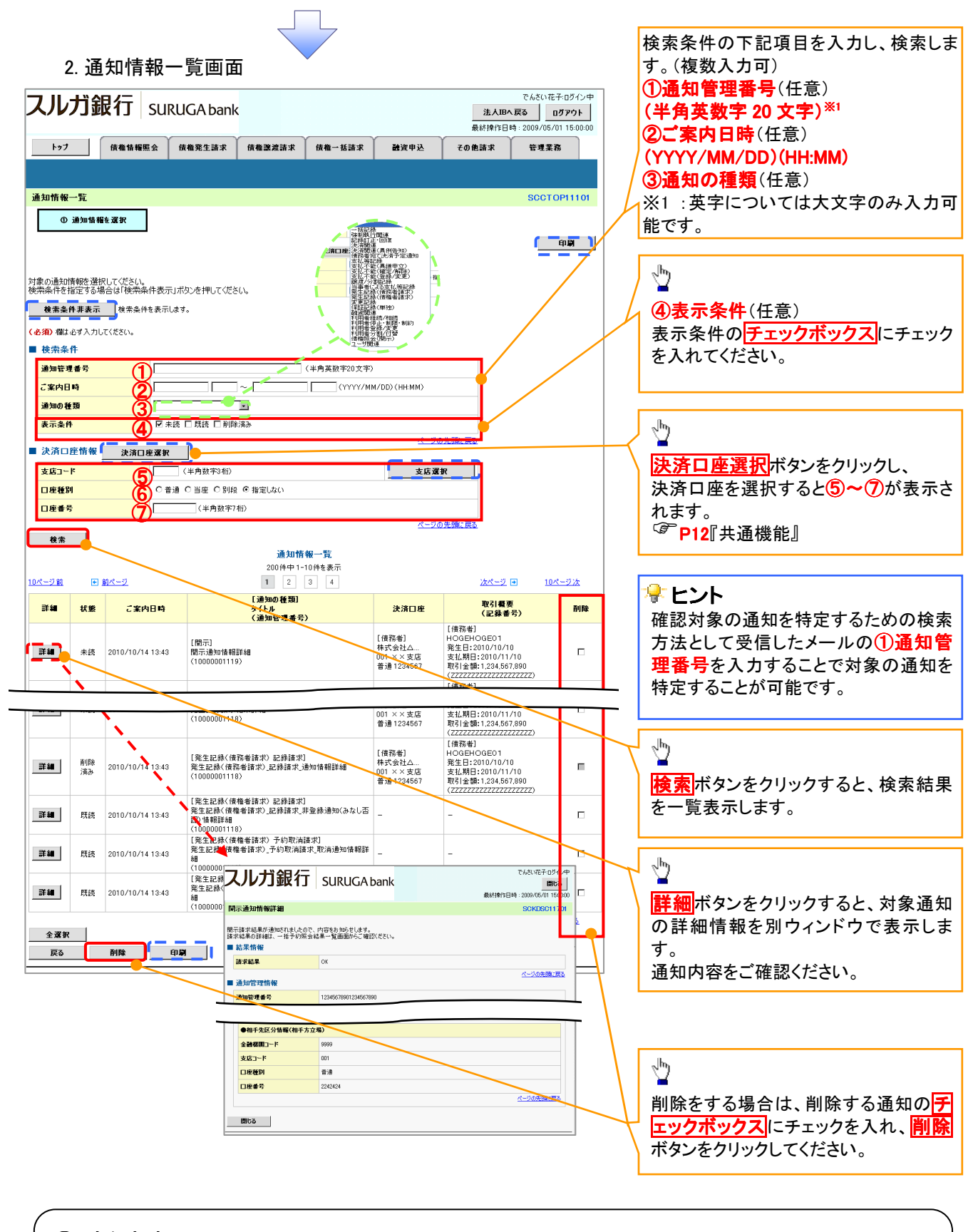

## ご注意事項

通知情報一覧画面における最大表示件数は200件までとなります。ご案内日時から92日間経過したものは 表示されません。また検索した結果が1,000 件を超えた場合も表示されません。